# Alibaba Cloud

全站加速 全站加速 Service Management Service Management

Document Version: 20201225

**C-D Alibaba Cloud** 

### Legal disclaimer

Alibaba Cloud reminds you to carefully read and fully understand the terms and conditions of this legal disclaimer before you read or use this document. If you have read or used this document, it shall be deemed as your total acceptance of this legal disclaimer.

- 1. You shall download and obtain this document from the Alibaba Cloud website or other Alibaba Cloudauthorized channels, and use this document for your own legal business activities only. The content of this document is considered confidential information of Alibaba Cloud. You shall strictly abide by the confidentialit y obligations. No part of this document shall be disclosed or provided to any third part y for use without the prior written consent of Alibaba Cloud.
- 2. No part of this document shall be excerpted, translated, reproduced, transmitted, or disseminated by any organization, company or individual in any form or by any means without the prior written consent of Alibaba Cloud.
- 3. The content of this document may be changed because of product version upgrade, adjustment, or other reasons. Alibaba Cloud reserves the right to modify the content of this document without notice and an updated version of this document will be released through Alibaba Cloud-authorized channels from time to time. You should pay attention to the version changes of this document as they occur and download and obtain the most up-to-date version of this document from Alibaba Cloud-authorized channels.
- 4. This document serves only as a reference guide for your use of Alibaba Cloud products and services. Alibaba Cloud provides this document based on the "status quo", "being defective", and "existing functions" of its products and services. Alibaba Cloud makes every effort to provide relevant operational guidance based on existing technologies. However, Alibaba Cloud hereby makes a clear statement that it in no way guarantees the accuracy, integrit y, applicabilit y, and reliabilit y of the content of this document, either explicitly or implicitly. Alibaba Cloud shall not take legal responsibilit y for any errors or lost profits incurred by any organization, company, or individual arising from download, use, or trust in this document. Alibaba Cloud shall not, under any circumstances, take responsibilit y for any indirect, consequential, punitive, contingent, special, or punitive damages, including lost profits arising from the use or trust in this document (even if Alibaba Cloud has been notified of the possibilit y of such a loss).
- 5. By law, all the content s in Alibaba Cloud document s, including but not limited to pictures, architecture design, page layout, and text description, are intellectual property of Alibaba Cloud and/or its affiliates. This intellectual property includes, but is not limited to, trademark rights, patent rights, copyright s, and trade secret s. No part of this document shall be used, modified, reproduced, publicly transmitted, changed, disseminated, distributed, or published without the prior written consent of Alibaba Cloud and/or it s affiliates. The names owned by Alibaba Cloud shall not be used, published, or reproduced for marketing, advertising, promotion, or other purposes without the prior written consent of Alibaba Cloud. The names owned by Alibaba Cloud include, but are not limited to, "Alibaba Cloud", "Aliyun", "HiChina", and other brands of Alibaba Cloud and/or it s affiliates, which appear separately or in combination, as well as the auxiliary signs and patterns of the preceding brands, or anything similar to the company names, trade names, trademarks, product or service names, domain names, patterns, logos, marks, signs, or special descriptions that third parties identify as Alibaba Cloud and/or its affiliates.
- 6. Please directly contact Alibaba Cloud for any errors of this document.

# Document conventions

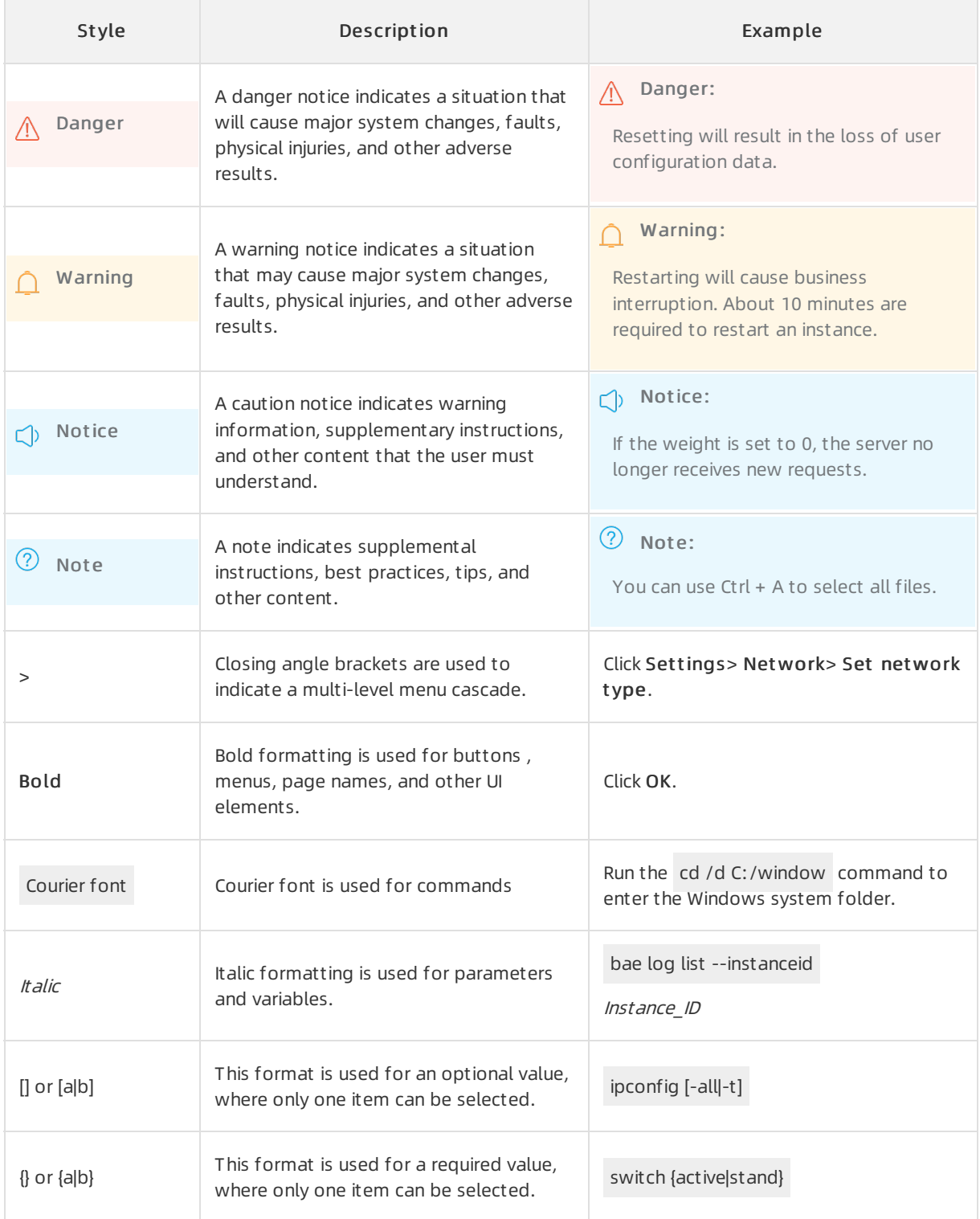

# Table of Contents

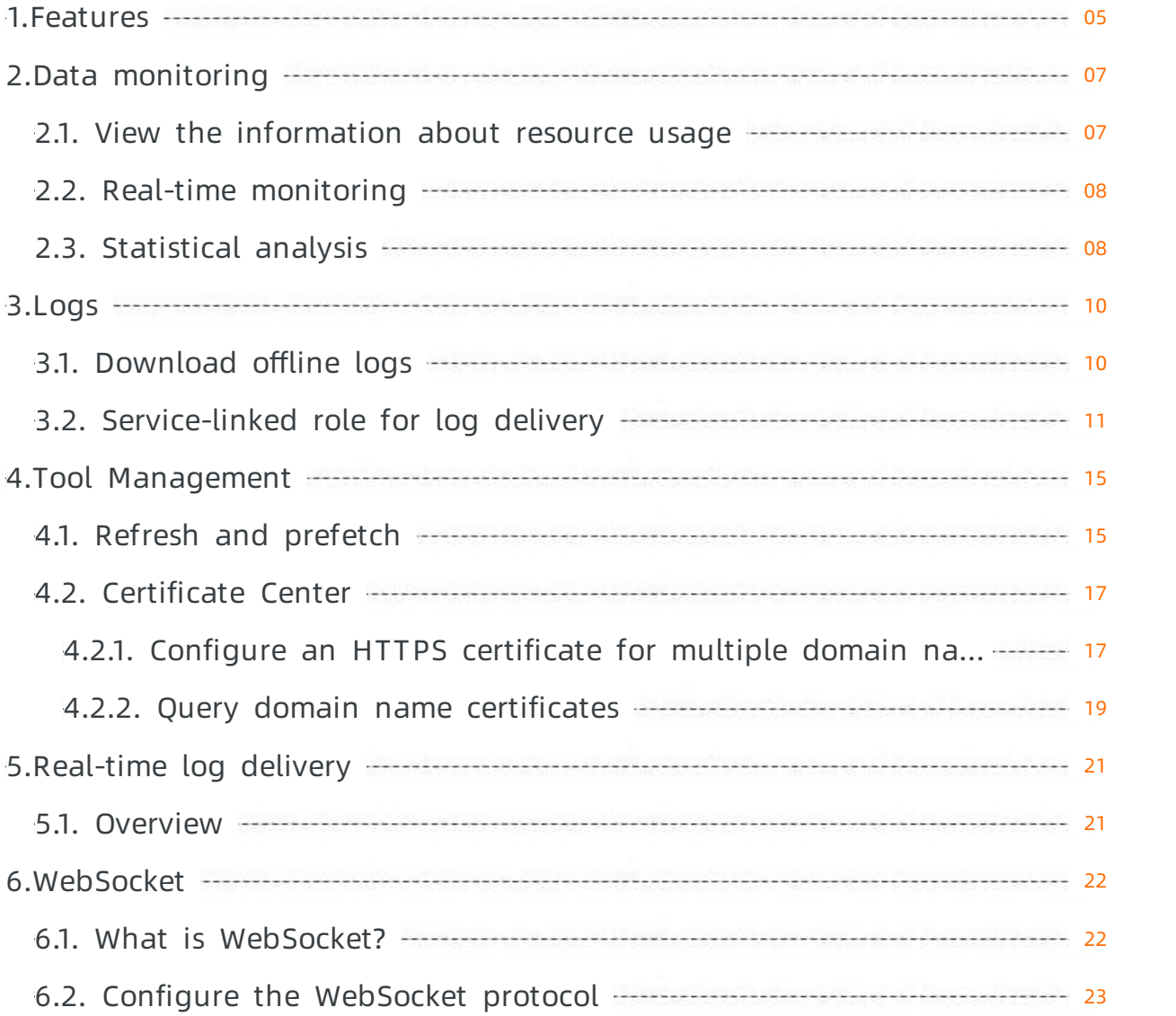

# <span id="page-4-0"></span>1.Features

DCDN provides the service management module to support the monitoring, statistical analysis,refresh and prefetch, and log analytics features in the console. You can use these features to manage resources that are accelerated by DCDN. These features allow you to effectively analyze the status of DCDN in real time and make informed business decisions at the earliest opportunity.

 $\odot$  Note This topic describes the DCDN features that are classified into domain name management and service management. This allows you to understand and obtain up-to-date information about DCDN, this topic describes DCDN features. Features in the DCDN console are divided into domain name management and service management.

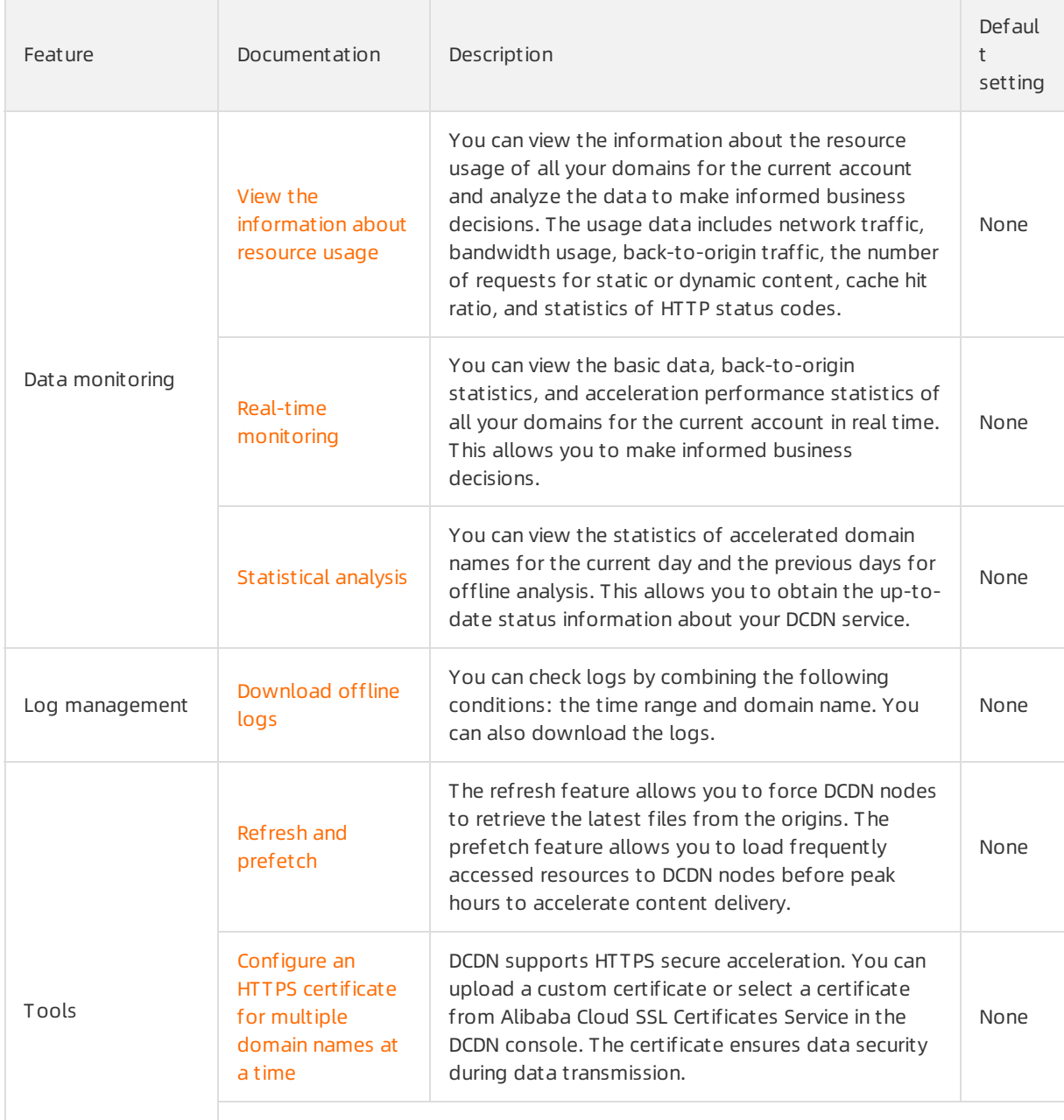

#### The following table describes the features of service management.

#### Service Management · Features exponent in the control of the control of the control of the control of the control of the control of the control of the control of the control of the control of the control of the control of

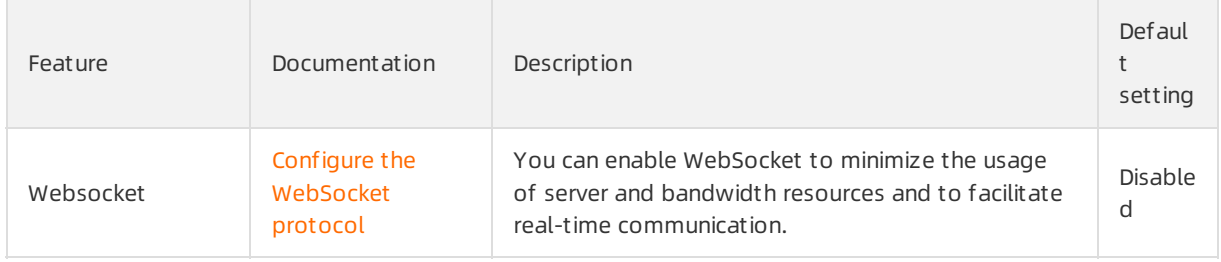

# <span id="page-6-1"></span><span id="page-6-0"></span>2.Data monitoring 2.1. View the information about resource usage

You can view the information about the resource usage of all your domains forthe current account and analyze the data to make informed business decisions. The usage data includes network traffic, bandwidth usage, back-to-origin traffic, the number of requests for dynamic and static content, cache hit ratio, and statistics of HTTP status codes. This topic describes how to view the information about resource usage.

### Procedure

- 1. Log on to the DCDN [console](https://dcdn.console.aliyun.com/overview).
- 2. In the left-side navigation pane, choose Monit oring > Resource Usage.
- 3. On the Resource Usage page, select the monitoring itemand metric that you want to view, and click Search.

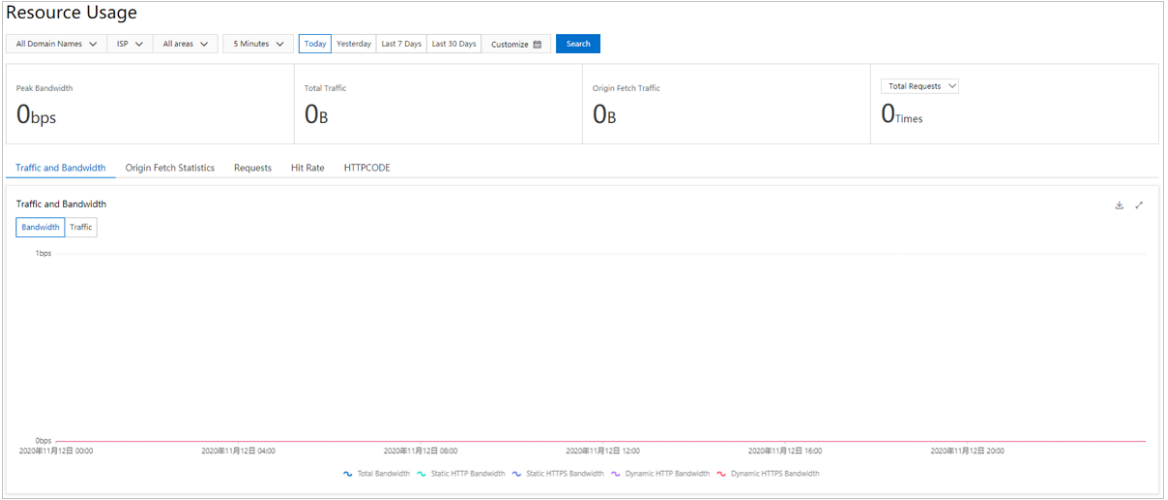

You can check the details about the metrics by combining the following conditions: **domain** name, ISP,region, and time range. You can also download the required metric data for statistical analysis.

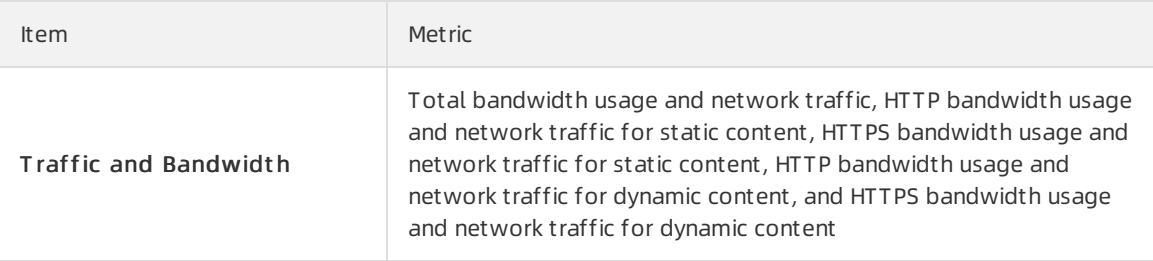

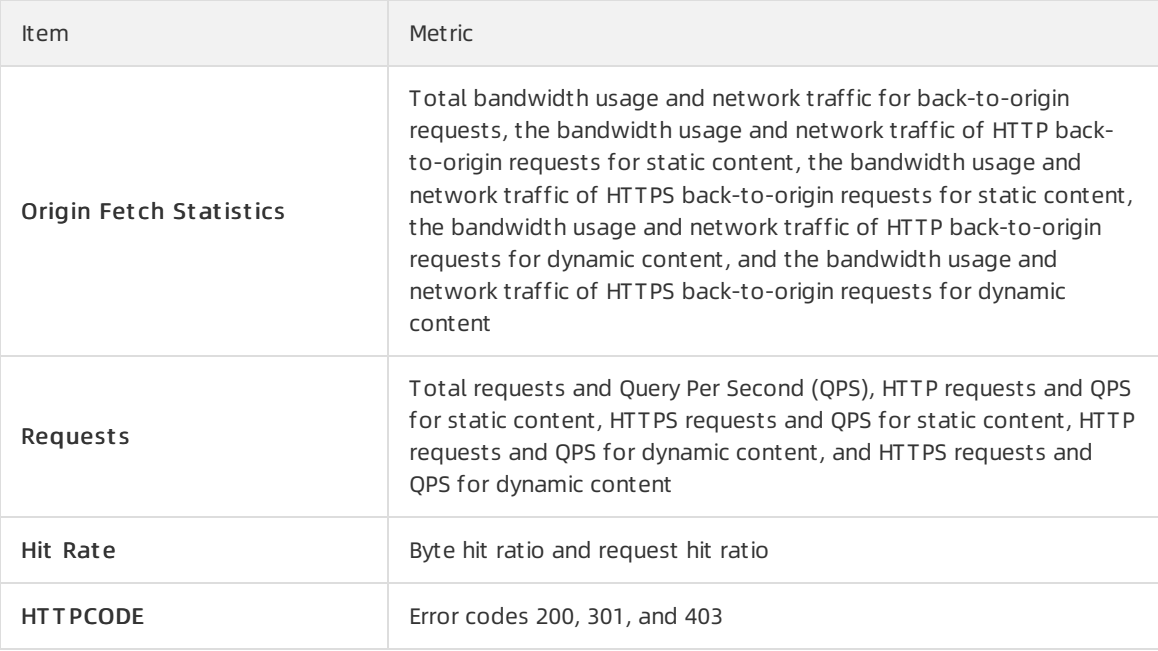

# <span id="page-7-0"></span>2.2. Real-time monitoring

The real-time monitoring feature allows you to view the basic data, back-to-origin traffic, and acceleration performance statistics of all the domains forthe current account in real time. This helps you make informed business decisions at the earliest opportunity. This topic describes the metrics for real-time monitoring in Dynamic Route for CDN (DCDN). This topic also describes how to view the metrics in the DCDN console.

### Procedure

- 1. Log on to the DCDN [console](https://dcdn.console.aliyun.com/overview).
- 2. In the left-side navigation pane, choose Monit oring > Real-time Monit oring.
- 3. On the Real-time Monit oring page, select the monitoring itemand metric that you want to view, and click Search.

You can check the details about the metrics by combining the following conditions: **domain** name, Region, Carrier, and time range. The time range can be Last 1 Hour, Last 6 Hours, Last 12 Hours, or Cust omize.

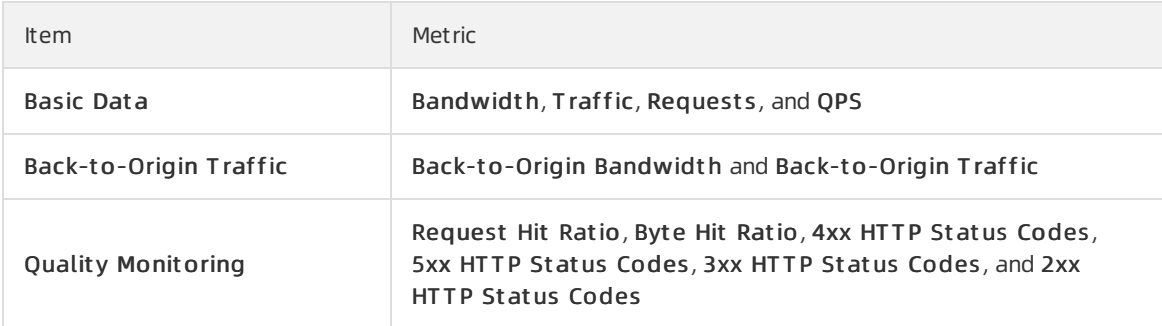

# <span id="page-7-1"></span>2.3. Statistical analysis

You can use the statistical analysis feature to view and analyze the statistics of accelerated domain names forthe current day and the previous days for offline analysis. This helps you obtain the up-todate status information about your Dynamic Route for CDN (DCDN) service.

### Context

The statistical analysis module displays the following monitoring items: PV/UV, Regions and Carriers, Domains, T op Ref erers, and T op URLs. You can export detailed raw data such as network bandwidth, network traffic, domain name rankings by traffic proportion, and request distribution by visitor or Internet service provider (ISP).

 $\Omega$  Note The time granularity of raw data collection varies based on the time range. The time granularity is 300 seconds for daily export tasks, 3,600 seconds for weekly export tasks, and 14,400 seconds for monthly export tasks.

### Procedure

- 1. Log on to the DCDN [console](https://dcdn.console.aliyun.com/overview).
- 2. In the left-side navigation pane, choose Monit oring > St atistics Analysis.
- 3. On the St atistics Analysis page, select the monitoring itemand metric that you want to view, and click Search.

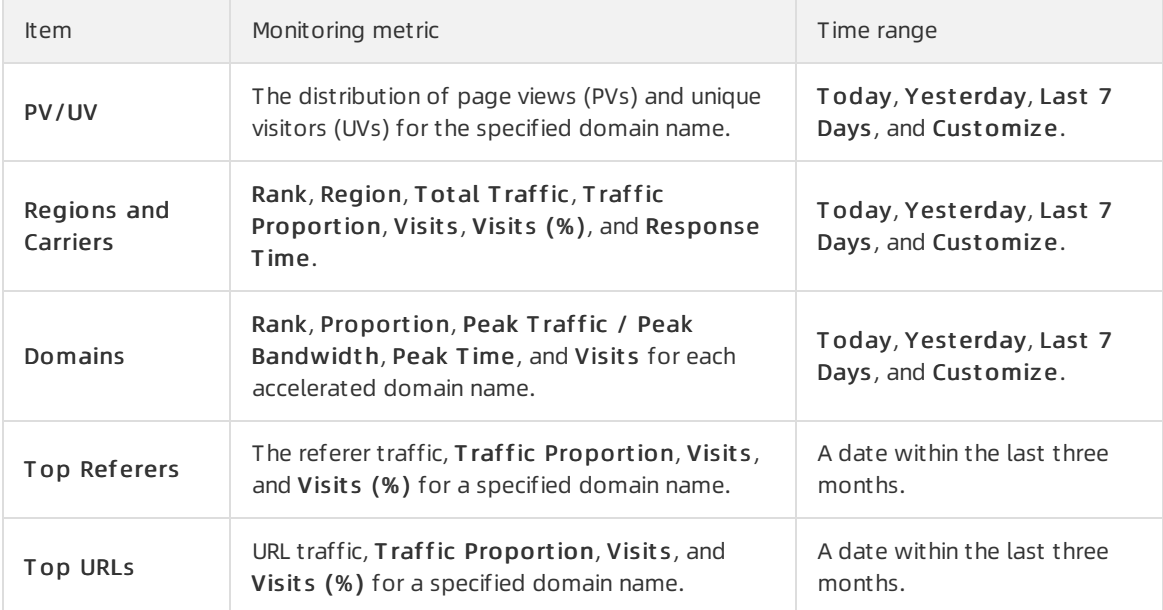

# <span id="page-9-1"></span><span id="page-9-0"></span>3.Logs 3.1. Download offline logs

If failures or attacks occur when you use Dynamic Route for CDN (DCDN) to accelerate your domain names, you can troubleshoot issues based on log files. You can view operational logs for all the domain names that belong to the current account and download the logs to your on-premises storage. This topic describes the usage notes and the field formats of logs, and also how to view logs.

### Context

Usage notes of logs:

- Log update delay: Log data is generated within 24 hours after an event occurs. However, in some cases, the log data may be generated after 24 hours.
- By default, you can download logs that are generated for up to 30 days. If you want to store logs for a longer period, use Log Service and save logs to Object Storage Service (OSS) buckets under your account.
- Log naming rules: accelerated domain name year month day start time end time. Example: www.t est.com\_2019\_12\_02\_010000\_020000.gz .

Field formats of logs

• Sample log entry

[9/Jun/2019:01:58:09 +0800] 192.168.15.75 - 1542 "-" "GET http://www.aliyun.com/index.html" 200 191 283 0 MISS "Mozilla/5.0 (compatible; AhrefsBot/5.0; +http://ahrefs.com/robot/)" "text/html"

**•** Fields

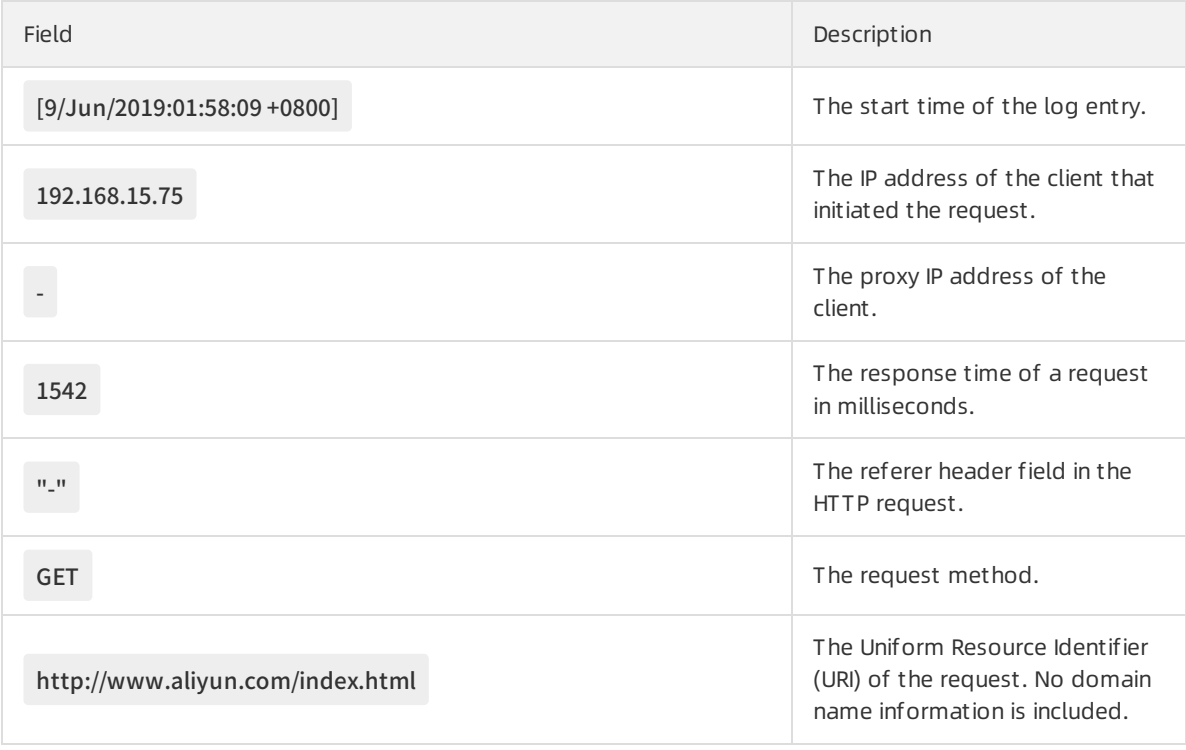

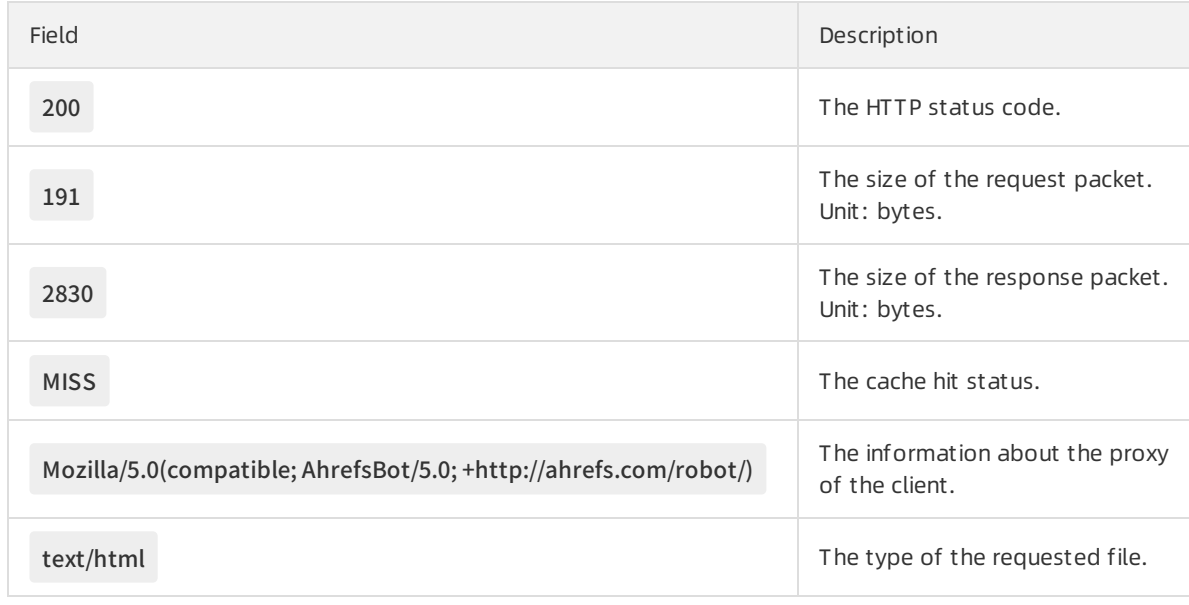

### Procedure

- 1. Log on to the DCDN [console](https://dcdn.console.aliyun.com/overview).
- 2. In the left-side navigation pane, choose Logs > Offline Log.
- 3. On the Offline Log Download tab, select a domain name and a date, and then click Search.
- 4. Find the log file that you want to download and clickDownload in the Actions column.

# <span id="page-10-0"></span>3.2. Service-linked role for log delivery

When you enable the offline log delivery feature in Dynamic Route for CDN (DCDN), the system automatically creates the service-linked role AliyunServiceRoleForDCDNLogDelivery and grants the service-linked role the permissions to access resources in Object Storage Service (OSS) and Data Lake Analytics (DLA).

### **Overview**

AliyunServiceRoleForDCDNLogDelivery is a service-linked role (SLR) of DCDN. When you enable the offline log delivery feature in DCDN, DCDN must assume the service-linked role to access resources in OSS and DLA. This allows DCDN to save log data to other services. Make sure that the geographic location where the log data is stored complies with the regulations. For more information, see [Service](https://www.alibabacloud.com/help/doc-detail/160674.htm#concept-2448621) linked roles.

### Create the service-linked role

If this is the first time you enable the offline log delivery feature in DCDN, the systemautomatically creates the service-linked role AliyunServiceRoleForDCDNLogDelivery and attaches the permission policy AliyunServiceRoleForDCDNLogDelivery to the service-linked role. DCDN can assume the service-linked role to access OSS and DLA afterthe offline log delivery feature is enabled. You can performthe following operations in OSS and DLA:

- OSS: Create and query OSS buckets, write to OSS buckets, query data in OSS buckets, and delete data fromOSS buckets.
- DLA: Enable, query, and disable DLA tasks.

The following code block shows the content of the permission policy:

```
{
"Version": "1",
"Statement": [
 {
  "Action": [
   "openanalytics:CreateInstance",
   "openanalytics:UpgradeInstance",
   "openanalytics:ReleaseInstance",
   "openanalytics:ExecuteSQL",
   "openanalytics:QueryExecute",
   "openanalytics:DescribeVirtualCluster",
   "openanalytics:ListSparkJob",
   "openanalytics:GetJobStatus",
   "openanalytics:GetJobDetail",
   "openanalytics:GetJobLog",
   "openanalytics:KillSparkJob",
   "openanalytics:SubmitSparkJob"
  ],
  "Resource": "*",
  "Effect": "Allow"
 },
 {
  "Action": [
   "oss:PutBucket",
   "oss:GetBucketInfo"
  ],
  "Effect": "Allow",
  "Resource": "acs:oss:*:*:alicdn-log-delivery-*"
 },
 {
  "Action": [
   "oss:GetObject",
   "oss:PutObject"
  ],
  "Effect": "Allow",
  "Resource": "acs:oss:*:*:alicdn-log-delivery-*/alicdn-offline-log/*"
```

```
},
 {
  "Action": "ram:CreateServiceLinkedRole",
  "Resource": "*",
  "Effect": "Allow",
  "Condition": {
   "StringEquals": {
    "ram:ServiceName": "openanalytics.aliyuncs.com"
   }
  }
 },
 {
  "Action": "ram:DeleteServiceLinkedRole",
  "Resource": "*",
  "Effect": "Allow",
  "Condition": {
   "StringEquals": {
    "ram:ServiceName": "logdelivery.dcdn.aliyuncs.com"
   }
  }
 }
]
}
```
### Delete the service-linked role

If you no longer use the offline log delivery feature for DCDN and want to delete the service-linked role AliyunServiceRoleForDCDNLogDelivery, performthe following steps.

- 1. Close the offline log delivery task.
	- i. Log on to the DCDN [console](https://dcdn.console.aliyun.com/overview).
	- ii. In the left-side navigation pane, choose Logs > Offline Log.
	- iii. On the Logs page, click the Offline Log Delivery tab.
	- iv. Click Close Delivery Task.
	- v. Click OK.
- 2. Delete the service-linked role.
	- i. Log on to the RAM [console](https://ram.console.aliyun.com/).
	- ii. In the left-side navigation pane, click RAM Roles.

### iii. In the RAM Role Name column, find the service-linked role AliyunServiceRoleForDCDNLogDelivery and click Delete.

 $\Omega$  Note If the service-linked role fails to be deleted, check whether the offline log delivery task has been closed.

# <span id="page-14-1"></span><span id="page-14-0"></span>4.Tool Management 4.1. Refresh and prefetch

Dynamic Route for CDN (DCDN) allows you to refresh and prefetch resources fromorigin servers. The refresh feature allows you to force DCDN nodes to retrieve the latest files fromthe origin servers. The prefetch feature allows you to load frequently accessed resources to DCDN nodes before peak hours to improve the efficiency of resource accesses. This topic describes how to configure the refresh and prefetch features and how to view refresh and prefetch records.

### Context

The following section describes the concepts of refresh and prefetch in DCDN:

- Refresh: After a URL refresh or directory refresh request is submitted, the requested resource that is cached on the DCDN nodes forcibly expires. When a DCDN node receives a request forthe resource, the node retrieves the resource fromorigin servers. Then, the DCDN node caches the resource and returns it to the requester. The refresh feature reduces the cache hit ratio.
- Prefetch: After a URL prefetch request is submitted, the origin server automatically caches the resource forthe URL to DCDN nodes. When a DCDN node receives a request forthe resource forthe first time, the node returns the resource fromthe cache. This eliminates the need to retrieve the resource fromthe origin server. The prefetch feature increases the cache hit ratio.

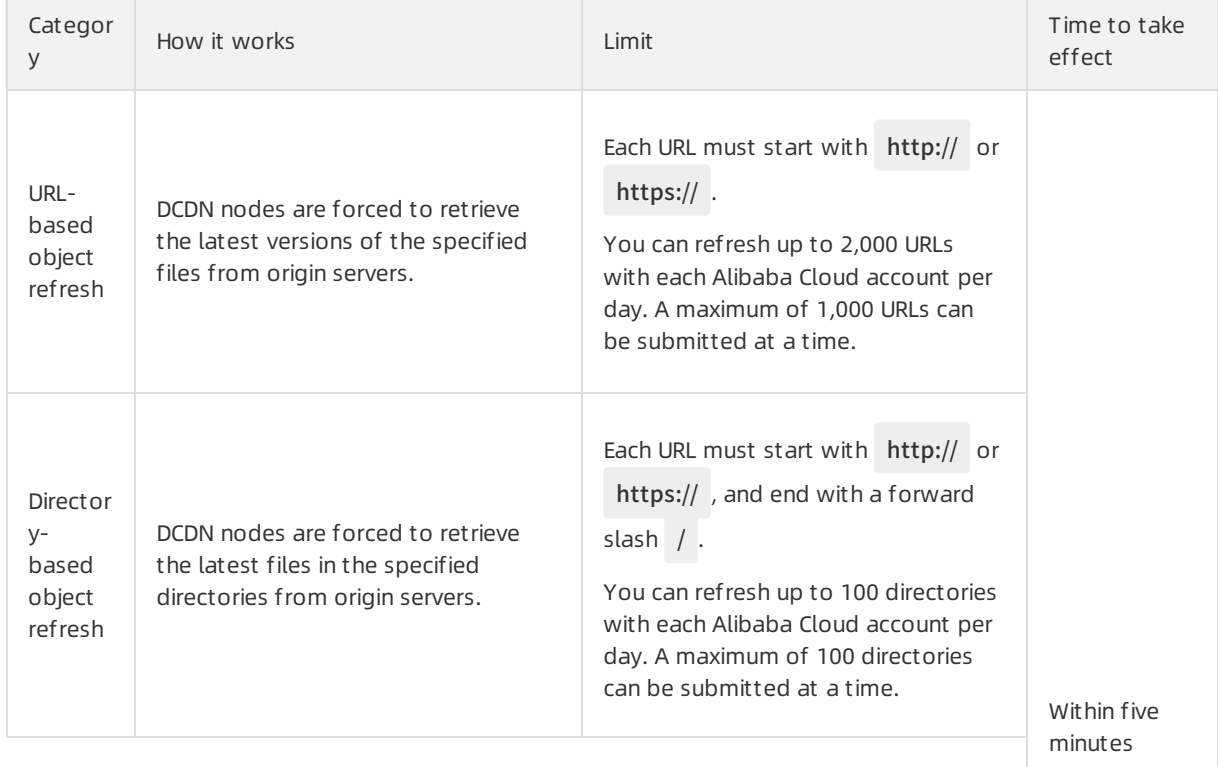

The following table describes the refresh and prefetch features.

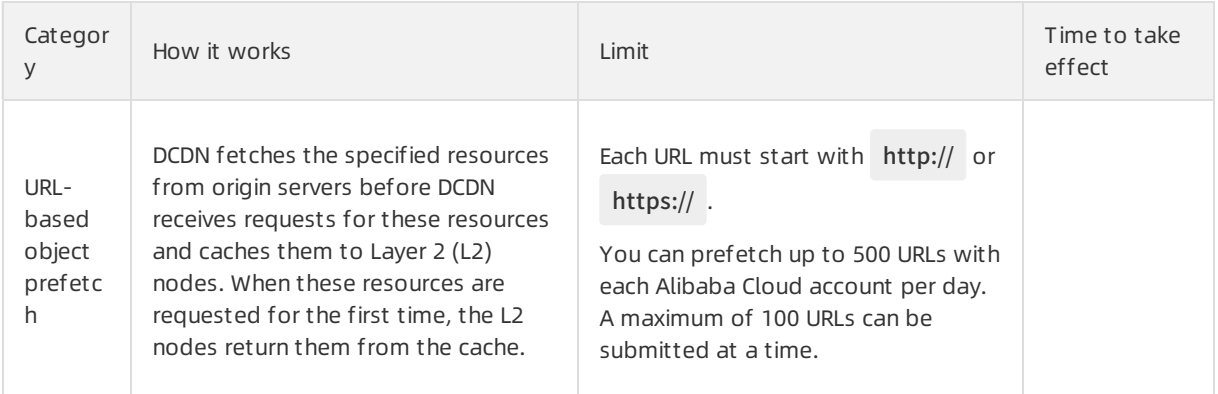

 $\heartsuit$  Note The time that is required to complete a refresh or prefetch task is based on multiple factors. The factors include the file quantity, the file size, the bandwidth of origin servers, and network conditions.

### Procedure

- 1. Log on to the DCDN [console](https://dcdn.console.aliyun.com/overview).
- 2. In the left-side navigation pane, choose T ools > Refresh and Pref et ch.
- 3. On the Refresh and Prefetch page, click the Refresh Cache tab and set the following parameters to refresh or prefetch resources based on your business requirements.

 $\Omega$  Note If you want to submit URLs by using a file when you configure the refresh or prefetch feature, the file must be in the TXT format.

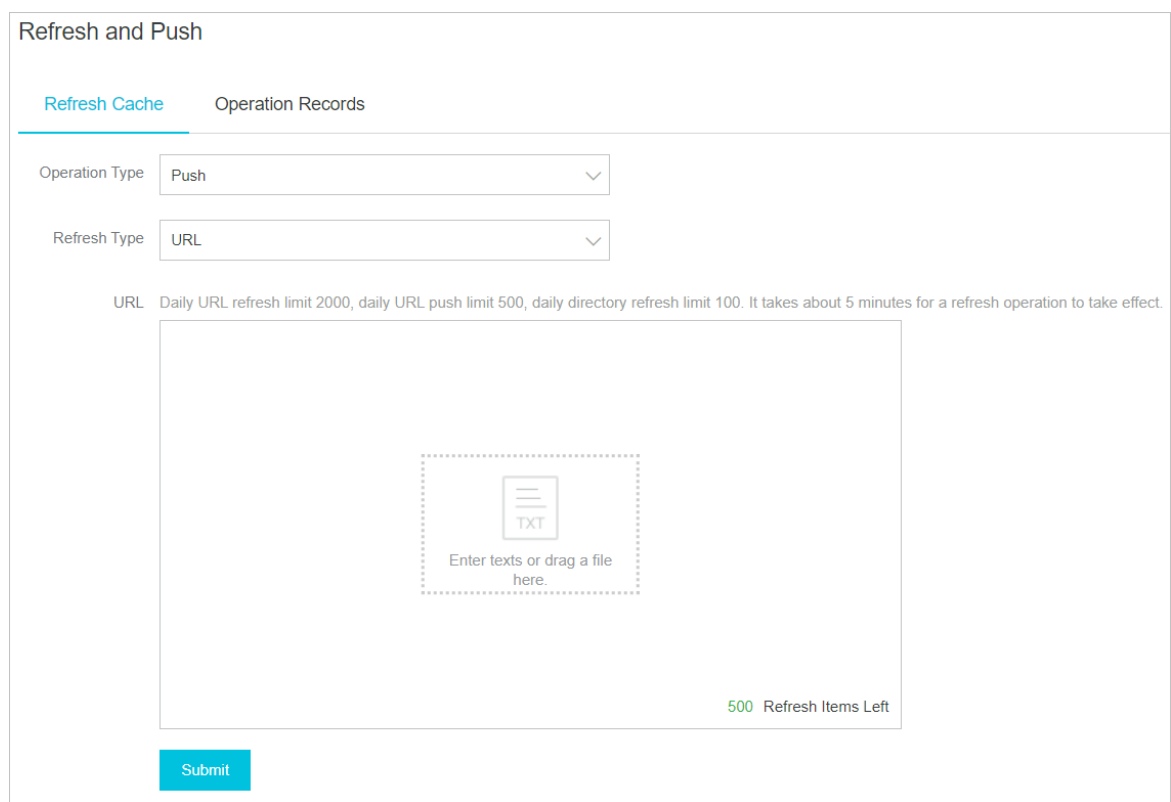

- 4. Click Submit .
- 5. Click the Records tab.
- 6. On the Records tab, specify a time range and an operation type, enter a domain name or a URL, and then click Search.

You can check the refresh and prefetch records, including the refreshed or prefetched object, type, time, status, and progress of each operation.

## <span id="page-16-1"></span><span id="page-16-0"></span>4.2. Certificate Center 4.2.1. Configure an HTTPS certificate for

### multiple domain names at a time

Dynamic Route for Content Delivery Network (DCDN) supports Hypertext Transfer Protocol Secure (HTTPS) acceleration. You can upload a customcertificate or select a certificate fromAlibaba Cloud SSL Certificates Service in the DCDN console. The certificate ensures data security during transmission. This topic describes how to configure or update an HTTPS certificate for multiple domain names at a time.

### Context

HTTPS is an HTTP channel that is designed to enhance security. The integration of HTTPS into DCDN secures content transmission. This allows clients to browse website content in a secure and efficient manner.

SSL certificate files must be in the PEM format. For more information about how to convert certificate files to the PEM format, see [Certificate](https://www.alibabacloud.com/help/doc-detail/65102.htm#concept-orq-3bd-zdb) formats.

HTTPS acceleration is a value-added service. After you enable HTTPS, the service is charged based on the number of HTTPS requests that DCDN has received. You cannot use DCDN data transfer plans to offset the fee. For more information about the HTTPS pricing, see [Requests](https://www.alibabacloud.com/help/doc-detail/140897.htm#concept-2312039) billing.

### Procedure

- 1. Log on to the [Dynamic](https://dcdn.console.aliyun.com/overview) Route for CDN console.
- 2. In the left-side navigation pane, click Tools. Then, click Certificate Center.
- 3. On the Certificat e Cent er page, clickAdd Certificat e.
- 4. On the Add Certificate pane, set the certificate parameters.

Parameter Description

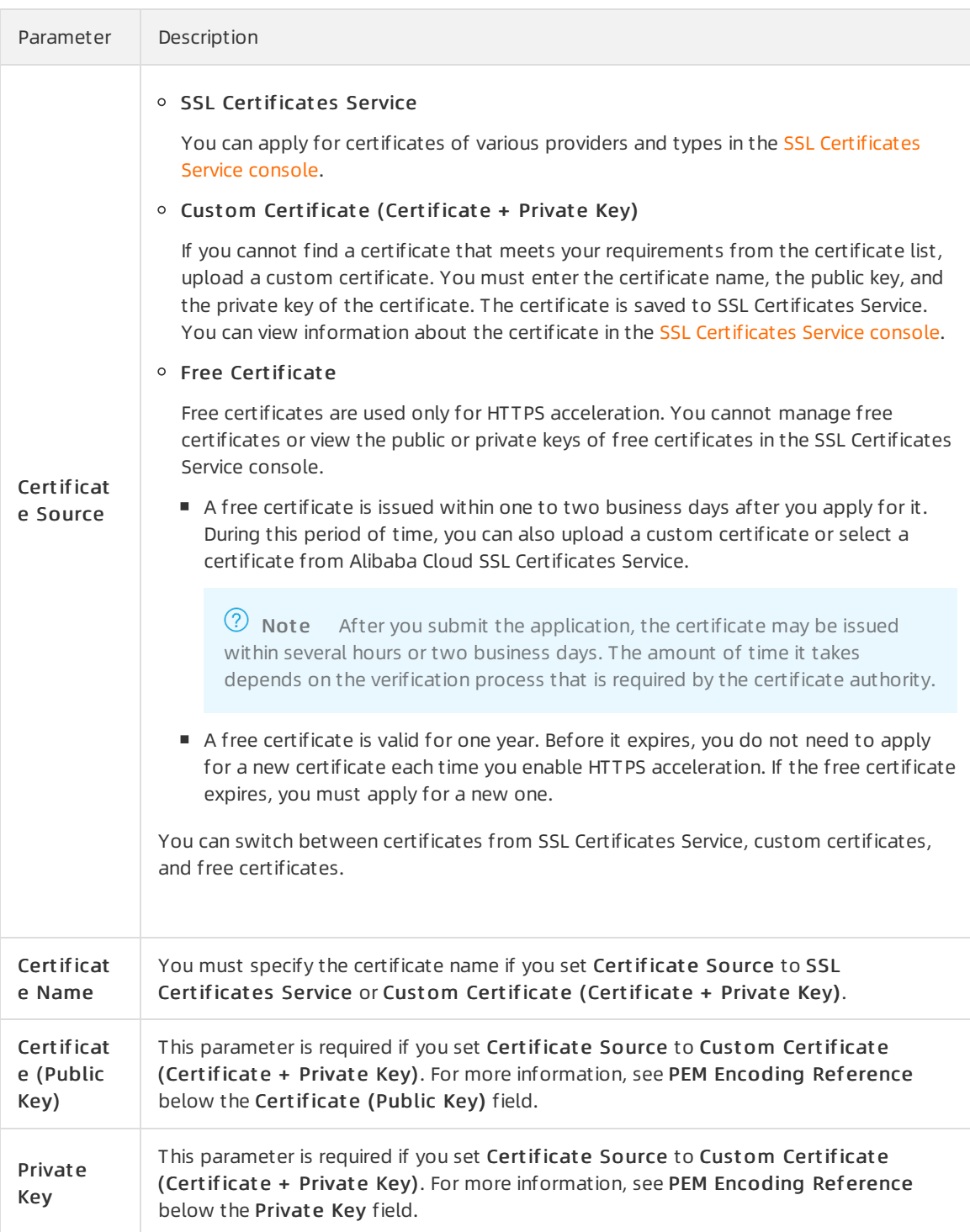

### 5. Click Next.

6. Associate domain names with the certificate.

<sup>2</sup> Note If you use a certificate from SSL Certificates Service or a custom certificate, you can associate multiple domain names with the certificate at a time. If you use a free certificate, you can associate only one domain name with the certificate.

7. Click OK to deploy or update the certificate.

### What to do next

After a certificate is uploaded, it takes effect within one minute. To verify that the HTTPS certificate takes effect, send HTTPS requests to access resources. If the URL is displayed with a lock icon in the address bar of the browser, HTTPS secure acceleration is working as expected.

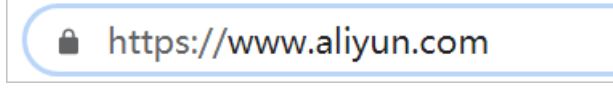

### Related API operations

You can call the related API operation to configure or update the certificate of a domain name. For more information, see [SetDcdnDomainCertificate](https://www.alibabacloud.com/help/doc-detail/131404.htm#doc-api-dcdn-SetDcdnDomainCertificate).

 $\Omega$  Note If you want to update the certificates of multiple domain names, call this operation multiple times.

### <span id="page-18-0"></span>4.2.2. Query domain name certificates

This topic describes how to query the domain name certificates under your Alibaba Cloud account.

### Prerequisites

An HTTPS certificate is configured. For more information about how to configure an HTTPS certificate, see Configure an HTTPS [certificate](https://www.alibabacloud.com/help/doc-detail/184238.htm#task-1955031) for multiple domain names at a time.

### Procedure

- 1. Log on to the [Dynamic](https://dcdn.console.aliyun.com/overview) Route for CDN console.
- 2. In the left-side navigation pane, click Tools. Then, click Certificate Center.
- 3. On the Certificat e Cent er page, you can view certificate information such as the accelerated domain name, the certificate name, and the certificate status.

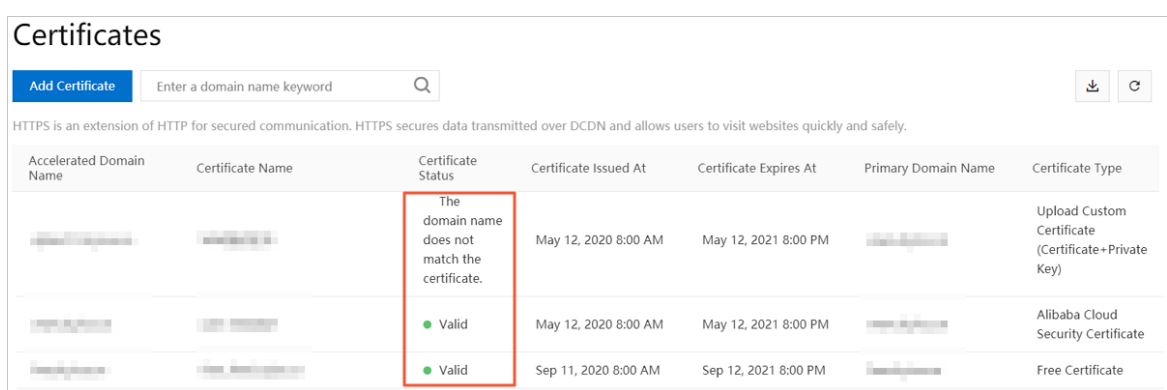

The following table describes the states that domain name certificates support.

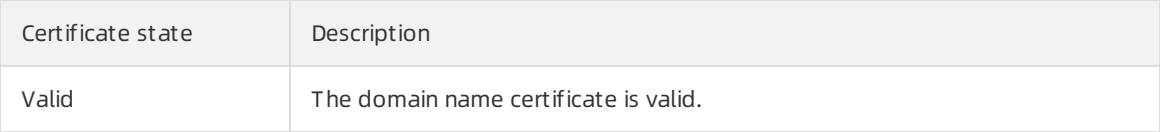

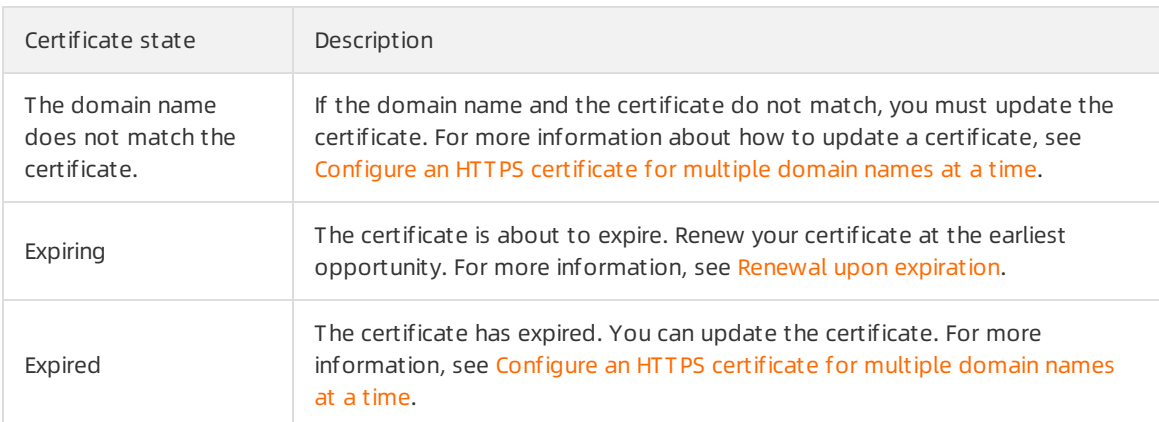

### Related API operations

You can call the related API operation to query your domain name certificates. For more information, see [DescribeDcdnHttpsDomainList](https://www.alibabacloud.com/help/doc-detail/148252.htm#doc-api-dcdn-DescribeDcdnHttpsDomainList).

# <span id="page-20-1"></span><span id="page-20-0"></span>5.Real-time log delivery 5.1. Overview

This topic describes the features, scenarios, benefits, and billing methods of real-time log delivery.

### What is real-time log delivery?

When you use Dynamic Route for CDN (DCDN) to accelerate content delivery, a large amount of logs are generated. You can use DCDN to collect logs that are dynamically generated and deliverthe logs to Log Service or a specified location forlog analytics in real time. You can analyze the collected logs to troubleshoot issues and make business decisions at the earliest opportunity.

For more information, see Log [Service](https://www.alibabacloud.com/product/log-service).

### Scenarios

You can use real-time log delivery to troubleshoot issues that may occur when you use DCDN to accelerate your domain name. You can also use the collected logs to analyze user statistics.

### Benefits

Fortraditional log analytics, you must download logs, upload the logs to a data warehouse, perform data scrubbing and modeling, and then analyze the logs. These steps consume large amount of effort and time. The real-time log delivery feature of DCDN can be used to collect logs with low latency and monitor your DCDN service. After you activate DCDN, logs of DCDN are automatically delivered to Log Service. This simplifies the data analysis process and allows you to view the analysis results at your convenience.

### Differences between real-time log delivery and log downloads

The following list shows the differences between real-time log delivery and log downloads:

- Real-time log delivery is used to dynamically collect logs. The delay between the time when logs are generated and when logs are collected is at most three minutes. DCDN integrates with Log Service to implement log analysis. This allows you to analyze logs, troubleshoot issues, and make business decisions at the earliest opportunity.
- When you download offline logs, the delay is usually less than 24 hours. However, the delay may also exceed 24 hours.

### Billing methods

You are charged based on the number of logs that are pushed in real time.For more information about the pricing of real-time log collection, see Pricing of [value-added](https://www.alibabacloud.com/product/dcdn/pricing) services.

You are separately charged for Log Service. For more information about the billing methods of Log Service, see Pricing of [value-added](https://www.alibabacloud.com/product/log-service/pricing) services.

# <span id="page-21-1"></span><span id="page-21-0"></span>6.WebSocket 6.1. What is WebSocket?

This topic describes the concept, benefits, and application scenarios of WebSocket.

### **Overview**

WebSocket is a new network protocol that enables interaction between a web browser and a web server over a persistent Transmission Control Protocol (TCP) connection. WebSocket supports fullduplex communications that allow the serverto actively send data to the client. Therefore, WebSocket requires only one handshake to establish a bi-directional, full-duplex, and persistent connection between the browser and the server. This simplifies the data exchanges between the client and the server.

### Benefits

Many websites are using Asynchronous JavaScript and XML (AJAX) polling to implement push technologies. Based on the polling technique, the browser sends HTTP requests to the server at specific intervals, such as every second. Then, the serverreturns the most recent data to the browser of the client.

The disadvantage of this model is that the browser has to continuously send requests to the server. HTTP requests may have a large header and a small payload. The HTTP requests of this type result in a waste of bandwidth and otherresources.

The WebSocket protocol that is defined by HTML5 has the following benefits:

- Each message that is exchanged between the client and the server contains a small header. The size of the header is about 2 bytes.
- Instead of returning data after receiving a request from the browser, the server actively pushes data to the browser when new data is available.
- When a WebSocket connection is established, the browser continuously communicates with the server.

The WebSocket protocol helps you minimize the usage of server and bandwidth resources, reduce the amount of the transferred data, and facilitate real-time communication.

### Scenarios

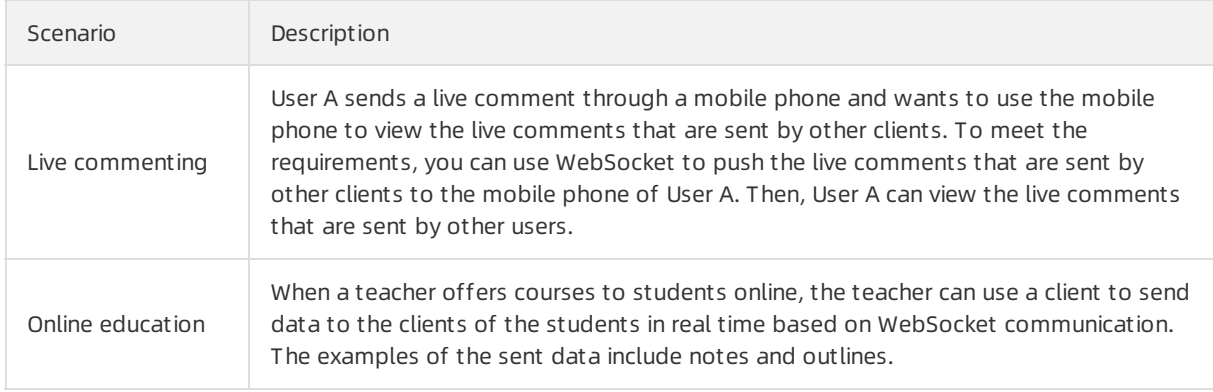

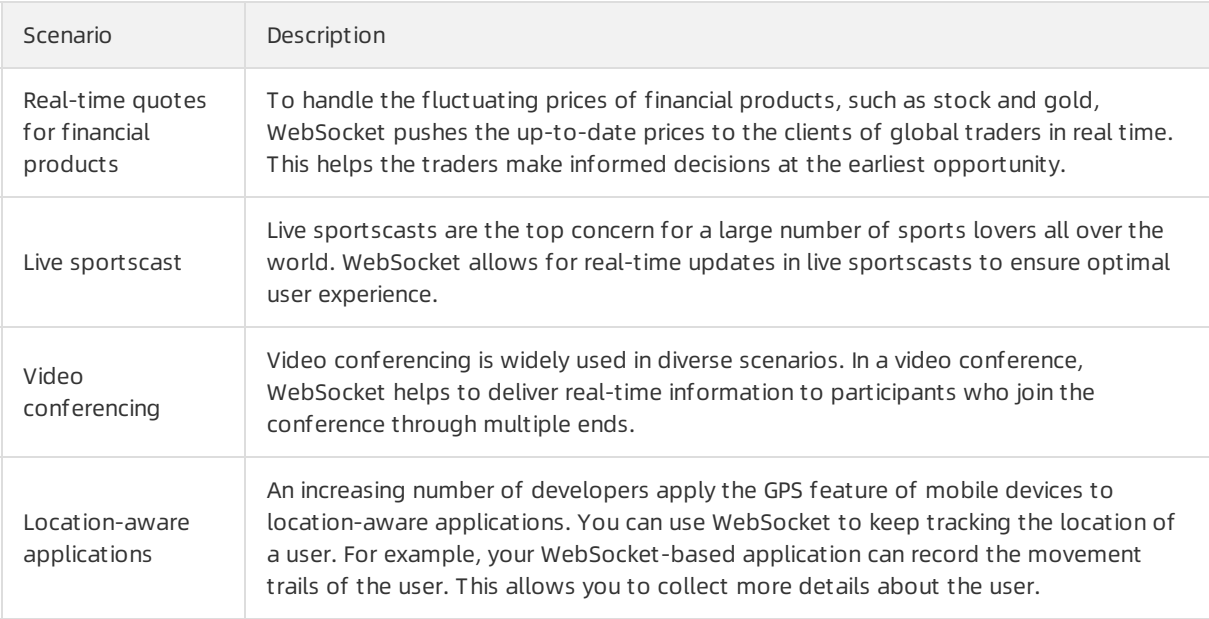

# <span id="page-22-0"></span>6.2. Configure the WebSocket protocol

The WebSocket protocol simplifies data exchanges between clients and servers, and allows servers to actively push data to clients. You can enable WebSocket to minimize the usage of server and bandwidth resources, and to facilitate real-time communication. This topic describes how to enable and configure WebSocket.

### Procedure

1. Enable WebSocket.Before you use WebSocket, you must specify the billing method of WebSocket and wait until the billing method takes effect. For more information, see [Activate](https://www.alibabacloud.com/help/doc-detail/64926.htm#task-alv-1fk-xdb) the DCDN service.

### $\odot$  Note

- o If you are a new user, the billing method of WebSocket immediately takes effect.
- $\circ$  If you have used WebSocket before, the time when the WebSocket billing method takes effect depends on the Dynamic Route for CDN (DCDN) billing method. If DCDN uses the daily billing method, the WebSocket billing method takes effect at 00:00 on the next day. If DCDN uses the mont hly billing method, the WebSocket billing method takes effect at 00:00 on the first day of the next month.
- 2. Configure the WebSocket protocol.
	- i. In the left-side navigation pane, click WebSocket.
	- ii. Find the domain name that you want to manage. Then, click Modif y forthe domain name.
	- iii. Turn on Websocket .
	- iv. Click Modif y.

v. In the Configure WebSocket dialog box, specify the Heart beat T ime and Back-t o-Origin Prot ocol parameters.

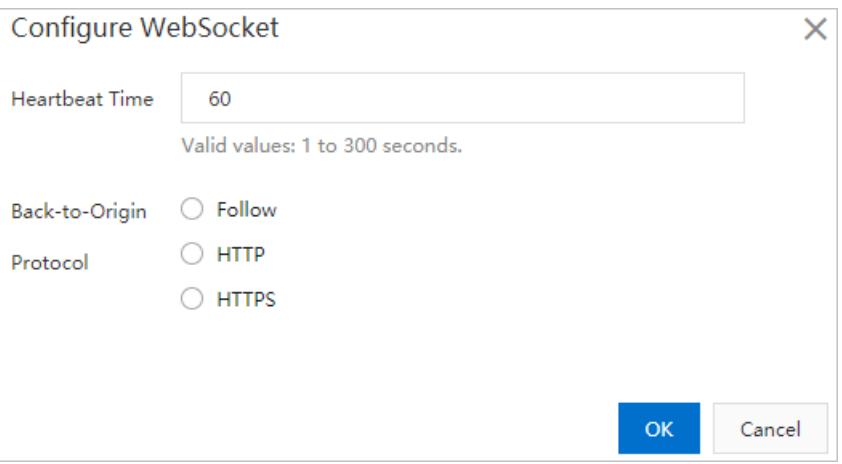

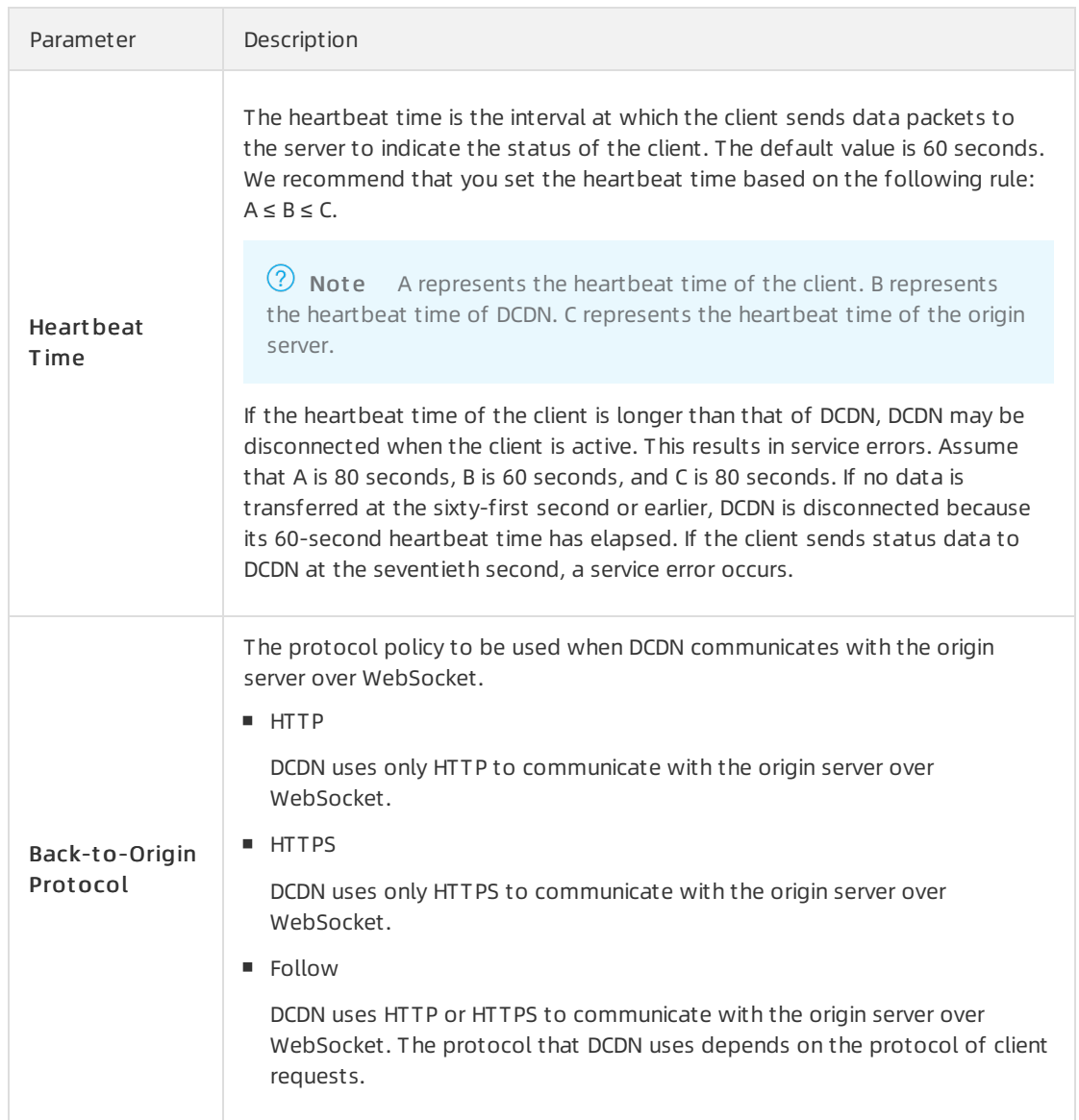

### vi. Click OK.